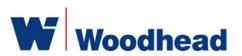

# SST-PFB3-ISA

#### **Hardware Reference Guide**

Document Edition: 1.0

Document #: 715-0078

**Document Edition**: 1.0

Date: November 18, 2004

This document applies to the SST-PFB3-ISA interface card.

Copyright ©2004 Woodhead Software & Electronics, Division of Woodhead Canada Limited

This document and its contents are the proprietary and confidential property of Woodhead Industries Inc. and/or its subsidiaries and may not be used or disclosed to others without the express prior written consent of Woodhead Industries Inc. and/or its subsidiaries.

SST is a trademark of Woodhead Software & Electronics. All other trade names are trademarks or registered trademarks of their respective companies.

At Woodhead, we strive to ensure accuracy in our documentation. However, due to rapidly evolving products, software or hardware changes occasionally may not be reflected in our documents. If you notice any inaccuracies, please contact us (see Appendix E of this document).

Written and designed at Woodhead Software & Electronics, 50 Northland Road, Waterloo, Ontario, Canada N2V 1N3.

Hardcopies are not controlled.

# **Preface**

#### **Preface Sections:**

- Purpose of this Guide
- Conventions

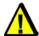

# Warning

Only qualified electrical personnel familiar with the construction/ operation of this equipment and the hazards involved should install, adjust, operate, and/or service this equipment. Read and understand this guide in its entirety before proceeding. Failure to observe this precaution could result in severe bodily injury or, in extreme cases, loss of life.

# **Purpose of this Guide**

This guide contains technical and product-related information on the SST-PFB3-ISA interface card and derivatives.

The SST-PFB3-ISA has its own CPU that executes downloadable application firmware modules. The main function of these modules is to enable application-level product behavior. For more details, refer to the firmware reference guide.

### **Conventions**

This guide uses stylistic conventions, special terms, and special notation to help enhance your understanding.

# **Style**

The following stylistic conventions are used throughout this guide:

| Bold          | indicates field names, button names, tab names, and options or selections                |
|---------------|------------------------------------------------------------------------------------------|
| Italics       | indicates keywords or instances of new terms and/or specialized words that need emphasis |
| CAPS          | indicates a specific key selection, such as ENTER, TAB, CTRL, ALT, DELETE                |
| Code Font     | indicates command line entries or text you would type into a field                       |
| Underlining   | indicates a hyperlink                                                                    |
| ">" delimiter | indicates how to navigate through a hierarchy of menu selections/options                 |
| "0x"          | indicates a hexadecimal value                                                            |

### **Terminology**

The following special terms are used throughout this guide:

Card the SST-PFB3-ISA network interface card

Firmware Module the embedded software module that gets loaded to the card's

memory and runs on the card. This is the operating system of the card, enabling it to respond to commands from the host and

manage network communications.

Host the computer system in which the card is installed

an encrypted firmware module for the card

# **Special Notation**

The following special notations are used throughout this guide:

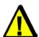

### Warning

Warning messages alert the reader to situations where personal injury may result. Warnings are accompanied by the symbol shown, and precede the topic to which they refer.

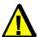

#### Caution

Caution messages alert the reader to situations where equipment damage may result. Cautions are accompanied by the symbol shown, and precede the topic to which they refer.

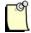

#### Note

A note provides additional information, emphasizes a point, or gives a tip for easier operation. Notes are accompanied by the symbol shown, and follow the text to which they refer.

# **Contents**

| Preface                              | iii |
|--------------------------------------|-----|
| Purpose of this Guide                |     |
| Style                                |     |
| Terminology                          | V   |
| Special Notation                     |     |
| •                                    |     |
| Card Overview                        | 9   |
| 1.1 Warnings and Cautions            |     |
| 1.2 Card Features                    |     |
| 1.3 Hardware Description             |     |
| 1.3.1 DIP Switch                     |     |
| 1.3.2 LEDs                           |     |
| 1.3.3 DB9 Connector                  | 17  |
|                                      |     |
| Installation                         |     |
| 2.1 System Requirements              |     |
| 2.2 Handling Precautions             |     |
| 2.3 Installing the Card              |     |
| 2.4 Downloading a Firmware Module    |     |
| 2.5 Connecting to a Profibus Network |     |
| 2.5.1 Connecting the DB9             |     |
| 2.5.2 Termination                    |     |
| 2.5.3 Power                          |     |
| 2.5.4 Grounding                      | 23  |

Contents

| 4.1 COMM LED is Red                                                                                                    | 26<br>27<br>28<br>31 |
|----------------------------------------------------------------------------------------------------|----------------------|
| 3.1.1 Host Register Layout. 3.1.2 Control Register 3.1.3 AddrMatch Register 3.1.4 Bank Address Register 3.1.5 WinSize Register 3.1.6 HostIrq Register 3.1.7 LedReg Register 3.1.8 Debug Register 3.1.9 HDR Register  Troubleshooting 4.1 COMM LED is Red 4.2 Memory Conflict 4.3 General Troubleshooting  Error Messages A.1 Card Errors | 26<br>27<br>28<br>31 |
| 3.1.2 Control Register 3.1.3 AddrMatch Register 3.1.4 Bank Address Register 3.1.5 WinSize Register 3.1.6 HostIrq Register 3.1.7 LedReg Register 3.1.8 Debug Register 3.1.9 HDR Register  Troubleshooting 4.1 COMM LED is Red 4.2 Memory Conflict 4.3 General Troubleshooting  Error Messages A.1 Card Errors                             | 27<br>28<br>31       |
| 3.1.3 AddrMatch Register 3.1.4 Bank Address Register 3.1.5 WinSize Register 3.1.6 HostIrq Register 3.1.7 LedReg Register 3.1.8 Debug Register 3.1.9 HDR Register  Troubleshooting 4.1 COMM LED is Red 4.2 Memory Conflict 4.3 General Troubleshooting  Error Messages A.1 Card Errors                                                    | 28<br>31<br>33       |
| 3.1.5 WinSize Register 3.1.6 HostIrq Register 3.1.7 LedReg Register 3.1.8 Debug Register 3.1.9 HDR Register  Troubleshooting 4.1 COMM LED is Red 4.2 Memory Conflict 4.3 General Troubleshooting  Error Messages A.1 Card Errors                                                                                                    | 33                   |
| 3.1.5 WinSize Register 3.1.6 HostIrq Register 3.1.7 LedReg Register 3.1.8 Debug Register 3.1.9 HDR Register  Troubleshooting 4.1 COMM LED is Red 4.2 Memory Conflict 4.3 General Troubleshooting  Error Messages A.1 Card Errors                                                                                                    | 33                   |
| 3.1.6 HostIrq Register 3.1.7 LedReg Register 3.1.8 Debug Register 3.1.9 HDR Register  Troubleshooting 4.1 COMM LED is Red 4.2 Memory Conflict 4.3 General Troubleshooting  Error Messages A.1 Card Errors                                                                                                    |                      |
| 3.1.8 Debug Register 3.1.9 HDR Register  Troubleshooting 4.1 COMM LED is Red 4.2 Memory Conflict 4.3 General Troubleshooting  Error Messages A.1 Card Errors                                                                                                    | 34                   |
| 3.1.8 Debug Register 3.1.9 HDR Register  Troubleshooting 4.1 COMM LED is Red 4.2 Memory Conflict 4.3 General Troubleshooting  Error Messages A.1 Card Errors                                                                                                    | 35                   |
| 3.1.9 HDR Register  Troubleshooting                                                                                                    |                      |
| 4.1 COMM LED is Red                                                                                                    | 36                   |
| 4.1 COMM LED is Red                                                                                                    | 37                   |
| 4.3 General Troubleshooting  Error Messages  A.1 Card Errors                                                                                                    |                      |
| Error MessagesA.1 Card Errors                                                                                                    | 39                   |
| A.1 Card Errors                                                                                                    | 39                   |
| A.1 Card Errors                                                                                                    | 41                   |
| A 1 1 HDR Messages                                                                                                    |                      |
| 11.1.1 11B10 1.100000000                                                                                                    | 42                   |
| A.1.2 Fatal Hardware Self-Test Flash Codes                                                                                                    | 43                   |
| Technical Specifications                                                                                                    | 45                   |
| B.1 Technical Specifications                                                                                                    | 46                   |
| Loading a Firmware Module                                                                                                    | 49                   |
| C.1 Loading a Firmware Module                                                                                                    | 50                   |
| C.1.1 Verifying Card Presence                                                                                                    | 50                   |
| C.1.2 Checking for Conflicting RAM                                                                                                    | 51                   |
| C.1.3 Testing Card RAM                                                                                                    | 52                   |
| C.1.4 Loading and Starting the Firmware Module                                                                                                    | 53                   |
| CE Compliance                                                                                                    | 55                   |
| D.1 CE Compliance                                                                                                    |                      |
| Warranty and Support                                                                                                    | 57                   |
| E.1 Warranty                                                                                                    | 58                   |
| E.2 Reference Documents                                                                                                    |                      |
| E.3 Technical Support                                                                                                    | 58                   |
| E.3.1 Getting Help                                                                                                    |                      |
| Index                                                                                                    |                      |

Hardware Reference Guide

1

# **Card Overview**

# **Chapter Sections:**

SST-PFB3-ISA

- Warnings and Cautions
- Card Features
- Hardware Description

# 1.1 Warnings and Cautions

The card is an electrical component and must be treated with the following precautions:

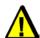

# Warning

Only qualified electrical personnel familiar with the construction/ operation of this equipment and the hazards involved should install, adjust, operate, and/or service this equipment. Read and understand this guide in its entirety before proceeding. Failure to observe this precaution could result in severe bodily injury or, in extreme cases, loss of life.

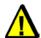

### Warning

You must provide an external, hand-wired emergency stop circuit outside the programmable controller circuitry. This circuit must disable the system in case of improper operation. Uncontrolled machine motion may result if this procedure is not followed. Failure to observe this precaution could result in bodily injury.

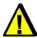

#### Caution

The card contains static-sensitive components. Careless handling may severely damage the card. Do not touch any of the connectors or pins on the card. When not in use, the card should be stored in an anti-static bag. Failure to observe this precaution could result in damage to or destruction of the equipment.

10 Card Overview

# 1.2 Card Features

The SST-PBF3-ISA is the next-generation Profibus ISA card. It can:

- Function as a DP Master
- Function as a DP Slave
- Function as a DPV1 Class1 & Class2 Master
- Send and receive FDL (layer 2) messages
- Support simultaneous operation in all of the above modes
- Support the standard Profibus baud rates of 9.6K, 19.2K, 31.25K, 45.45K, 93.75K, 187.5K, 500K, 1.5M, 3M and 12M

Card Overview 11

# 1.3 Hardware Description

The main features of the card are described in more detail in the following sections.

Figure 1: The SST-PFB3-ISA Interface Card

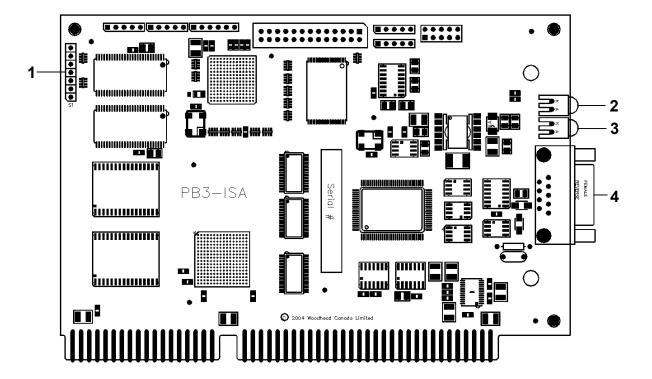

Table 1: Card Components

| Feature | Description   |
|---------|---------------|
| 1       | DIP Switch    |
| 2       | Sys LED       |
| 3       | COMM LED      |
| 4       | DB9 Connector |

#### 1.3.1 DIP Switch

The 6-position DIP switch is used to set the base I/O address for configuring the card.

Figure 2: DIP Switch

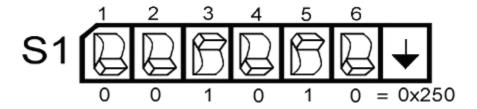

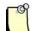

### Note

Keep in mind that the card uses 8 I/O addresses. Selecting I/O address 250 actually uses I/O addresses 250 through 257.

Table 2: DIP Switch Settings

A "1" in the following table indicates that a switch is *on* (or UP), and a "0" indicates that a switch is *off* (or DOWN). The arrow on the switch (refer to Figure 2: <u>DIP Switch</u>) indicates the direction in which a switch that's *off* points.

| Port Address Hex | 1 | 2 | 3 | 4 | 5 | 6 | Remarks    |  |
|------------------|---|---|---|---|---|---|------------|--|
| 200              | 0 | 0 | 0 | 0 | 0 | 0 | game port  |  |
| 208              | 0 | 0 | 0 | 0 | 0 | 1 |            |  |
| 210              | 0 | 0 | 0 | 0 | 1 | 0 |            |  |
| 218              | 0 | 0 | 0 | 0 | 1 | 1 |            |  |
| 220              | 0 | 0 | 0 | 1 | 0 | 0 | sound card |  |
| 228              | 0 | 0 | 0 | 1 | 0 | 1 |            |  |
| 230              | 0 | 0 | 0 | 1 | 1 | 0 |            |  |
| 238              | 0 | 0 | 0 | 1 | 1 | 1 |            |  |
| 240              | 0 | 0 | 1 | 0 | 0 | 0 |            |  |
| 248              | 0 | 0 | 1 | 0 | 0 | 1 |            |  |
| 250              | 0 | 0 | 1 | 0 | 1 | 0 | Default    |  |
| 258              | 0 | 0 | 1 | 0 | 1 | 1 |            |  |
| 260              | 0 | 0 | 1 | 1 | 0 | 0 |            |  |
| 268              | 0 | 0 | 1 | 1 | 0 | 1 |            |  |
| 270              | 0 | 0 | 1 | 1 | 1 | 0 |            |  |

Card Overview 13

| Port Address Hex | 1 | 2 | 3 | 4 | 5 | 6 | Remarks   |
|------------------|---|---|---|---|---|---|-----------|
| 278              | 0 | 0 | 1 | 1 | 1 | 1 | LPT2      |
| 280              | 0 | 1 | 0 | 0 | 0 | 0 |           |
| 288              | 0 | 1 | 0 | 0 | 0 | 1 |           |
| 290              | 0 | 1 | 0 | 0 | 1 | 0 |           |
| 298              | 0 | 1 | 0 | 0 | 1 | 1 |           |
| 2A0              | 0 | 1 | 0 | 1 | 0 | 0 |           |
| 2A8              | 0 | 1 | 0 | 1 | 0 | 1 |           |
| 2B0              | 0 | 1 | 0 | 1 | 1 | 0 |           |
| 2B8              | 0 | 1 | 0 | 1 | 1 | 1 |           |
| 2C0              | 0 | 1 | 1 | 0 | 0 | 0 |           |
| 2C8              | 0 | 1 | 1 | 0 | 0 | 1 |           |
| 2D0              | 0 | 1 | 1 | 0 | 1 | 0 |           |
| 2D8              | 0 | 1 | 1 | 0 | 1 | 1 |           |
| 2E0              | 0 | 1 | 1 | 1 | 0 | 0 |           |
| 2E8              | 0 | 1 | 1 | 1 | 0 | 1 | COM4      |
| 2F0              | 0 | 1 | 1 | 1 | 1 | 0 |           |
| 2F8              | 0 | 1 | 1 | 1 | 1 | 1 | COM2      |
| 600              | 1 | 0 | 0 | 0 | 0 | 0 | Game port |
| 608              | 1 | 0 | 0 | 0 | 0 | 1 |           |
| 610              | 1 | 0 | 0 | 0 | 1 | 0 |           |
| 618              | 1 | 0 | 0 | 0 | 1 | 1 |           |
| 620              | 1 | 0 | 0 | 1 | 0 | 0 |           |
| 628              | 1 | 0 | 0 | 1 | 0 | 1 |           |
| 630              | 1 | 0 | 0 | 1 | 1 | 0 |           |
| 638              | 1 | 0 | 0 | 1 | 1 | 1 |           |
| 640              | 1 | 0 | 1 | 0 | 0 | 0 |           |
| 648              | 1 | 0 | 1 | 0 | 0 | 1 |           |
| 650              | 1 | 0 | 1 | 0 | 1 | 0 |           |
| 658              | 1 | 0 | 1 | 0 | 1 | 1 |           |
| 660              | 1 | 0 | 1 | 1 | 0 | 0 |           |
| 668              | 1 | 0 | 1 | 1 | 0 | 1 |           |
| 670              | 1 | 0 | 1 | 1 | 1 | 0 |           |
| 678              | 1 | 0 | 1 | 1 | 1 | 1 | LPT2      |
| 680              | 1 | 1 | 0 | 0 | 0 | 0 |           |
| 688              | 1 | 1 | 0 | 0 | 0 | 1 |           |
| 690              | 1 | 1 | 0 | 0 | 1 | 0 |           |
| 698              | 1 | 1 | 0 | 0 | 1 | 1 |           |
| 6A0              | 1 | 1 | 0 | 1 | 0 | 0 |           |
| 6A8              | 1 | 1 | 0 | 1 | 0 | 1 |           |
| 6B0              | 1 | 1 | 0 | 1 | 1 | 0 |           |
| 6B8              | 1 | 1 | 0 | 1 | 1 | 1 |           |
| 6C0              | 1 | 1 | 1 | 0 | 0 | 0 |           |
| 6C8              | 1 | 1 | 1 | 0 | 0 | 1 |           |
| 6D0              | 1 | 1 | 1 | 0 | 1 | 0 |           |

14 Card Overview

| Port Address Hex | 1 | 2 | 3 | 4 | 5 | 6 | Remarks |
|------------------|---|---|---|---|---|---|---------|
| 6D8              | 1 | 1 | 1 | 0 | 1 | 1 |         |
| 6E0              | 1 | 1 | 1 | 1 | 0 | 0 |         |
| 6E8              | 1 | 1 | 1 | 1 | 0 | 1 | COM4    |
| 6F0              | 1 | 1 | 1 | 1 | 1 | 0 |         |
| 6F8              | 1 | 1 | 1 | 1 | 1 | 1 | COM2    |

#### 1.3.2 LEDs

The LEDs are illustrated in the following diagram and described below.

Figure 3: Card Mounting Bracket (Front View)

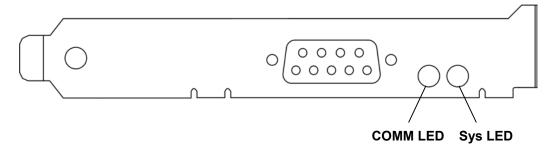

#### 1.3.2.1 Comm LED

The COMM LED indicates the card's communications status.

Table 3: COMM LED Behavior

| LED State      | Meaning                                       |
|----------------|-----------------------------------------------|
| Off            | Card is not online                            |
| Solid green    | Card is online and scanning an active network |
| Flashing green | Card is online but not scanning               |
| Red            | Network error                                 |

### 1.3.2.2 Sys LED

The Sys LED indicates the card's system status.

Table 4: Sys LED Behavior

| LED State | Meaning                                                                 |
|-----------|-------------------------------------------------------------------------|
| Off       | Refer to the firmware reference guide                                   |
| Green     | Refer to the firmware reference guide                                   |
| Red       | Refer to the firmware reference guide                                   |
| Amber     | This is the default power-up state until the firmware module is running |

For a list of errors that can occur during power-up, refer to Section A.1.2, <u>Fatal Hardware Self-Test Flash Codes</u>. For runtime Sys LED behavior, refer to the firmware reference guide.

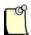

### **Note**

For information on troubleshooting using LEDs, refer to Section 4.1, COMM LED is Red.

#### 1.3.3 DB9 Connector

The card contains a standard Profibus DB9 female connector. Pin numbers are identified in the figure below.

Figure 4: The Profibus DB9 Female Connector

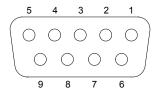

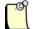

#### **Note**

The recommended male connector is the Brad Harrison PA9D01-42 Diagnostic D-Sub Connector.

### **Selecting Cable**

The recommended cable is Belden 3079A. Examples include:

- Brad Harrison 85-0001 PVR 2 conductor with shield, UL-listed Profibus cable
- Bosch Comnet DP #913 548 Flexible Profibus Cable
- Bosch Comnet DP #917 201 Trailing Profibus Cable
- Bosch Comnet DP #917 202 Massive Profibus Cable

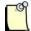

#### **Note**

For instructions on connecting to a Profibus network, refer to Section 2.5, Connecting to a Profibus Network.

Card Overview 17

# **Using the Proper Line Type**

Use this table to determine which line type best suits your system requirements.

Table 5: Line Types

| Baud Rate (bits/s) | Line A Distance (Max) | Line B Distance (Max) | Total Capacitance of all Drop Cables |
|--------------------|-----------------------|-----------------------|--------------------------------------|
| 19.2k              | 1200 m**              | 1200 m**              | *15nF                                |
| 93.75k             | 1200 m**              | 1200 m**              | *3nF                                 |
| 187.5k             | 1000 m**              | 600 m**               | *1nF                                 |
| 500k               | 400 m**               | 200 m**               | *0.6nF                               |
| 1.5M               | 200 m**               | NA                    | *0.2nF                               |
| 3, 6 and 12M       | 100 m**               | NA                    | *0.05nF                              |

NA = Not Applicable

<sup>\*</sup>If using a combination of both line types, divide the lengths shown by two

<sup>\*\*</sup>This is the sum of all bus segment and drop cable lengths

# 2 Installation

# **Chapter Sections:**

- System Requirements
- Handling Precautions
- Installing the Card
- Downloading a Firmware Module
- Connecting to a Profibus Network

# 2.1 System Requirements

To install and operate the card, the following system requirements must be met:

- Minimum 8K window in host memory map (maximum is 256K and default is 16K)
- An available ISA slot
- If interrupts are required, you will need a physical interrupt

# 2.2 Handling Precautions

The card contains components that are sensitive to electrostatic discharge (ESD). Do not touch the card without following these precautions:

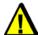

#### Caution

- Always follow correct ESD procedures before handling the card. We strongly recommend the use of a grounding wrist strap.
- Never touch any of the card's connectors or pins. Handle the card by its edges or bracket.
- When the card is not in your computer, always store it in its protective ESD bag.

20 Installation

# 2.3 Installing the Card

This section describes the steps necessary to configure and install the card in your computer.

To install the card:

- 1. Ensure that all power to your computer is off.
- 2. Adequately ground yourself, as explained in Section 2.2, Handling Precautions.
- 3. Unplug the power cord, modem (if applicable), and any network cables.
- 4. Remove the computer cover. Consult your computer user's guide for information on installing add-in boards.
- 5. Set the DIP switch to the selected address (refer to Section 1.3.1, DIP Switch, for details).
- 6. Locate a compatible ISA slot in your system.
- 7. Take the card out of its shipping container and anti-static bag, being careful not to touch any of the connectors or pins.
- 8. Slide the card into the slot and screw it down.
- 9. Re-connect any items unplugged in Step 3.
- 10. Replace the computer cover and power up your computer.

Installation 21

# 2.4 Downloading a Firmware Module

For instructions on downloading a firmware module to the card, refer to Section C.1, Loading a Firmware Module.

# 2.5 Connecting to a Profibus Network

This section provides connection, termination, power and grounding details.

# 2.5.1 Connecting the DB9

The following table describes how to connect the Profibus DB9.

Table 6: DB9 Instructions

| DB9 Pin Description | DB9 Pin # | DB9 Termination with Card                                |
|---------------------|-----------|----------------------------------------------------------|
| Chassis ground      | 1         |                                                          |
| Reserved            | 2         |                                                          |
| Data +              | 3         | Connect this pin to Pin 8 (data -) with 220 ohm resistor |
| Tx enable           | 4         |                                                          |
| Isolated ground     | 5         | Connect this pin to Pin 8 (data -) with 390 ohm resistor |
| Voltage plus        | 6         | Connect this pin to Pin 3 (data +) with 390 ohm resistor |
| Reserved            | 7         |                                                          |
| Data -              | 8         |                                                          |
| Reserved            | 9         |                                                          |

### 2.5.2 Termination

Always refer to the Profibus documentation for proper network termination and wiring directions.

### 2.5.3 Power

Profibus 5 VDC power is supplied by the card.

# 2.5.4 Grounding

Refer to the Profibus network documentation for grounding directions.

Installation 23

24 Installation

3

# **Hardware Register Details**

# **Chapter Sections:**

• PFB3-ISA Card Configuration Registers

# 3.1 PFB3-ISA Card Configuration Registers

This chapter provides technical hardware information. The following information is intended for programmers familiar with hardware-level PC programming.

# 3.1.1 Host Register Layout

The registers are located in I/O space. The base I/O address is set via the DIP switch.

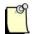

#### **Note**

Upon card power up, or after a physical reset from the system, it typically takes 1 second for the card to initialize (though it is recommended that applications wait up to 2 seconds). Initialization can be confirmed by monitoring the LEDs or by reading the FamilyID register, as described in Section C.1.1, <u>Verifying Card Presence</u>.

Table 7: Host Register Layout

The following "offsets" are from the base address.

| Offset | Name        | 7                            | 6     | 5     | 4      | 3         | 2         | 1         | 0         |  |  |
|--------|-------------|------------------------------|-------|-------|--------|-----------|-----------|-----------|-----------|--|--|
|        |             | CardRun                      | MemEn | IntEn | WdTout | Hostlrq1  | HostIrq0  | CardIrq1  | CardIrq0  |  |  |
| 00h    | Control     | (r/w)                        | (r/w) | (r/w) | (read) | (r/w)     | (r/w)     | (r/w)     | (r/w)     |  |  |
| 01h    | AddrMatch   | AM19                         | AM18  | AM17  | AM16   | AM15      | AM14      | AM13      | AM12      |  |  |
| 02h    | BankAddress | BA19                         | BA18  | BA17  | BA16   | BA15      | BA14      | BA13      | BA12      |  |  |
| 03h    | WinSize     | WS19                         | WS18  | WS17  | WS16   | WS15      | WS14      | WS13      | WS12      |  |  |
|        | HostIrq     |                              |       |       |        |           |           |           |           |  |  |
| 04h    | (r/w)       | Χ                            | Χ     | Х     | Х      | IrqLevel3 | IrqLevel2 | IrqLevel1 | IrqLevel0 |  |  |
|        | LedReg      |                              |       |       |        |           |           |           |           |  |  |
| 05     | (read)      | Χ                            | Х     | Х     | Х      | CommRed   | CommGrn   | SysRed    | SysGrn    |  |  |
|        | Debug       |                              |       |       |        |           |           |           |           |  |  |
| 06h    | (r/w)       | HWReset                      | Х     | Х     | JTAGEN | CPUTRST   | CPUTMS    | CPUTDI    | CPUTCK    |  |  |
|        | HDR         |                              |       |       |        |           |           |           |           |  |  |
| 07     | (read)      | HostDataReg (written by CPU) |       |       |        |           |           |           |           |  |  |

# 3.1.2 Control Register

This register is a group of control and status bits.

Table 8: Control Register Settings

| Bit        | 7       | 6     | 5     | 4      | 3        | 2        | 1        | 0        |
|------------|---------|-------|-------|--------|----------|----------|----------|----------|
| Name       | CardRun | MemEn | IntEn | WdTout | Hostlrq1 | HostIrq0 | CardIrq1 | CardIrq0 |
| Read/Write | R/W     | R/W   | R/W   | R      | R/W      | R/W      | R/W      | R/W      |
| Reset      | 0       | 0     | 0     | 0      | 0        | 0        | 0        | 0        |

The card has four interrupt flags, two for use in each direction. Setting CardIrq1 or CardIrq0 generates an interrupt to the card with the relevant flag set. When HostIrq1 OR HostIrq0 is '1' and IntEn is '1', the card drives the IRQ pin (as set by IrqLevel) high.

One flag could be used for a command interface, and another for changing I/O data. The firmware module dictates how these flags are used. If the module uses only one flag, it will be Flag 0.

Table 9: Control Register Bit Descriptions

| Bit Name | Description                                                                                                    |
|----------|----------------------------------------------------------------------------------------------------|
| CardRun  | This bit controls and indicates whether or not the card's processor is running. It also affects the Sys LED.                                                                                                    |
|          | When this bit is 0, the processor is halted, and the LED is RED                                                                                                    |
|          | <ul> <li>When this bit is 1, the processor is running normally, and the LED is under card<br/>processor control</li> </ul>                                                                                                    |
|          | When this bit is 1, and watchdog has timed out, processor is halted, and the LED is<br>RED                                                                                                    |
|          | This bit must remain low for at least 50 μs to guarantee proper reset                                                                                                    |
| MemEn    | This bit indicates and controls whether or not the card's shared memory will respond to host memory accesses. This may be used to multiplex several SST-PFB3-ISA cards at the same base address. MemEn high ('1') enables shared memory decoding of addresses in this board's range. |
| IntEn    | Writing 1 enables interrupts                                                                                                    |
|          | Writing 0 disables interrupts (the HostIrq flags still function as described)                                                                                                    |
| WdTout   | WdTout high ('1') indicates that a watchdog timeout has occurred, or that the card's processor has been held in RESET by some other means. To restore this bit to 0, clear CardRun.                                                                                                  |
| HostIrq1 | This bit is used by the card's processor to send interrupts to interrupt flag 1 of the host.                                                                                                    |
|          | Writing 1 acknowledges the interrupt and clears it                                                                                                    |
|          | Writing 0 has no effect                                                                                                    |
|          | Reading 1 indicates interrupt in progress                                                                                                    |
|          | Reading 0 indicates interrupt complete                                                                                                    |

| Bit Name | Description                                                                                  |
|----------|----------------------------------------------------------------------------------------------|
| HostIrq0 | This bit is used by the card's processor to send interrupts to interrupt flag 0 of the host. |
|          | Writing 1 acknowledges the interrupt and clears it                                           |
|          | Writing 0 has no effect                                                                      |
|          | Reading 1 indicates interrupt in progress                                                    |
|          | Reading 0 indicates interrupt complete                                                       |
| CardIrq1 | This bit is used by the host to send interrupts to interrupt flag 1 of the card's processor. |
|          | Writing 1 generates an interrupt                                                             |
|          | Writing 0 has no effect                                                                      |
|          | Reading 1 indicates interrupt in progress                                                    |
|          | Reading 0 indicates interrupt complete                                                       |
| CardIrq0 | This bit is used by the host to send interrupts to interrupt flag 0 of the card's processor. |
|          | Writing 1 generates an interrupt                                                             |
|          | Writing 0 has no effect                                                                      |
|          | Reading 1 indicates interrupt in progress                                                    |
|          | Reading 0 indicates interrupt complete                                                       |

# 3.1.3 AddrMatch Register

This register controls the card's base memory address in host memory space.

Table 10: AddrMatch Register Settings

| Bit        | 7    | 6    | 5    | 4    | 3    | 2    | 1    | 0    |
|------------|------|------|------|------|------|------|------|------|
| Name       | AM19 | AM18 | AM17 | AM16 | AM15 | AM14 | AM13 | AM12 |
| Read/Write | R    | R/W  | R/W  | R/W  | R/W  | R/W  | R/W  | R    |
| Reset      | 1    | 0    | 0    | 0    | 0    | 0    | 0    | 0    |

Table 11: AddrMatch Register Values

|      |      |      | Bit and | Value |      |      |      | Hex  | Address |
|------|------|------|---------|-------|------|------|------|------|---------|
| AM19 | AM18 | AM17 | AM16    | AM15  | AM14 | AM13 | AM12 |      |         |
| 1    | 0    | 0    | 0       | 0     | 0    | 0    | 0    | 0x80 | 0x80000 |
| 1    | 0    | 0    | 0       | 0     | 0    | 1    | 0    | 0x82 | 0x82000 |
| 1    | 0    | 0    | 0       | 0     | 1    | 0    | 0    | 0x84 | 0x84000 |
| 1    | 0    | 0    | 0       | 0     | 1    | 1    | 0    | 0x86 | 0x86000 |
| 1    | 0    | 0    | 0       | 1     | 0    | 0    | 0    | 0x88 | 0x88000 |
| 1    | 0    | 0    | 0       | 1     | 0    | 1    | 0    | 0x8A | 0x8A000 |
| 1    | 0    | 0    | 0       | 1     | 1    | 0    | 0    | 0x8C | 0x8C000 |
| 1    | 0    | 0    | 0       | 1     | 1    | 1    | 0    | 0x8E | 0x8E000 |
| 1    | 0    | 0    | 1       | 0     | 0    | 0    | 0    | 0x90 | 0x90000 |
| 1    | 0    | 0    | 1       | 0     | 0    | 1    | 0    | 0x92 | 0x92000 |

|      |      |      | Bit and | Value |      |      |      | Hex  | Address |
|------|------|------|---------|-------|------|------|------|------|---------|
| AM19 | AM18 | AM17 | AM16    | AM15  | AM14 | AM13 | AM12 |      |         |
| 1    | 0    | 0    | 1       | 0     | 1    | 0    | 0    | 0x94 | 0x94000 |
| 1    | 0    | 0    | 1       | 0     | 1    | 1    | 0    | 0x96 | 0x96000 |
| 1    | 0    | 0    | 1       | 1     | 0    | 0    | 0    | 0x98 | 0x98000 |
| 1    | 0    | 0    | 1       | 1     | 0    | 1    | 0    | 0x9A | 0x9A000 |
| 1    | 0    | 0    | 1       | 1     | 1    | 0    | 0    | 0x9C | 0x9C000 |
| 1    | 0    | 0    | 1       | 1     | 1    | 1    | 0    | 0x9E | 0x9E000 |
| 1    | 0    | 1    | 0       | 0     | 0    | 0    | 0    | 0xA0 | 0xA0000 |
| 1    | 0    | 1    | 0       | 0     | 0    | 1    | 0    | 0xA2 | 0xA2000 |
| 1    | 0    | 1    | 0       | 0     | 1    | 0    | 0    | 0xA4 | 0xA4000 |
| 1    | 0    | 1    | 0       | 0     | 1    | 1    | 0    | 0xA6 | 0xA6000 |
| 1    | 0    | 1    | 0       | 1     | 0    | 0    | 0    | 0xA8 | 0xA8000 |
| 1    | 0    | 1    | 0       | 1     | 0    | 1    | 0    | 0xAA | 0xAA000 |
| 1    | 0    | 1    | 0       | 1     | 1    | 0    | 0    | 0xAC | 0xAC000 |
| 1    | 0    | 1    | 0       | 1     | 1    | 1    | 0    | 0xAE | 0xAE000 |
| 1    | 0    | 1    | 1       | 0     | 0    | 0    | 0    | 0xB0 | 0xB0000 |
| 1    | 0    | 1    | 1       | 0     | 0    | 1    | 0    | 0xB2 | 0xB2000 |
| 1    | 0    | 1    | 1       | 0     | 1    | 0    | 0    | 0xB4 | 0xB4000 |
| 1    | 0    | 1    | 1       | 0     | 1    | 1    | 0    | 0xB6 | 0xB6000 |
| 1    | 0    | 1    | 1       | 1     | 0    | 0    | 0    | 0xB8 | 0xB8000 |
| 1    | 0    | 1    | 1       | 1     | 0    | 1    | 0    | 0xBA | 0xBA000 |
| 1    | 0    | 1    | 1       | 1     | 1    | 0    | 0    | 0xBC | 0xBC000 |
| 1    | 0    | 1    | 1       | 1     | 1    | 1    | 0    | 0xBE | 0xBE000 |
| 1    | 1    | 0    | 0       | 0     | 0    | 0    | 0    | 0xC0 | 0xC0000 |
| 1    | 1    | 0    | 0       | 0     | 0    | 1    | 0    | 0xC2 | 0xC2000 |
| 1    | 1    | 0    | 0       | 0     | 1    | 0    | 0    | 0xC4 | 0xC4000 |
| 1    | 1    | 0    | 0       | 0     | 1    | 1    | 0    | 0xC6 | 0xC6000 |
| 1    | 1    | 0    | 0       | 1     | 0    | 0    | 0    | 0xC8 | 0xC8000 |
| 1    | 1    | 0    | 0       | 1     | 0    | 1    | 0    | 0xCA | 0xCA000 |
| 1    | 1    | 0    | 0       | 1     | 1    | 0    | 0    | 0xCC | 0xCC000 |
| 1    | 1    | 0    | 0       | 1     | 1    | 1    | 0    | 0xCE | 0xCE000 |
| 1    | 1    | 0    | 1       | 0     | 0    | 0    | 0    | 0xD0 | 0xD0000 |
| 1    | 1    | 0    | 1       | 0     | 0    | 1    | 0    | 0xD2 | 0xD2000 |
| 1    | 1    | 0    | 1       | 0     | 1    | 0    | 0    | 0xD4 | 0xD4000 |
| 1    | 1    | 0    | 1       | 0     | 1    | 1    | 0    | 0xD6 | 0xD6000 |
| 1    | 1    | 0    | 1       | 1     | 0    | 0    | 0    | 0xD8 | 0xD8000 |
| 1    | 1    | 0    | 1       | 1     | 0    | 1    | 0    | 0xDA | 0xDA000 |
| 1    | 1    | 0    | 1       | 1     | 1    | 0    | 0    | 0xDC | 0xDC000 |
| 1    | 1    | 0    | 1       | 1     | 1    | 1    | 0    | 0xDE | 0xDE000 |
| 1    | 1    | 1    | 0       | 0     | 0    | 0    | 0    | 0xE0 | 0xE0000 |
| 1    | 1    | 1    | 0       | 0     | 0    | 1    | 0    | 0xE2 | 0xE2000 |
| 1    | 1    | 1    | 0       | 0     | 1    | 0    | 0    | 0xE4 | 0xE4000 |
| 1    | 1    | 1    | 0       | 0     | 1    | 1    | 0    | 0xE6 | 0xE6000 |
| 1    | 1    | 1    | 0       | 1     | 0    | 0    | 0    | 0xE8 | 0xE8000 |

|      |      |      | Bit and | Value |      |      |      | Hex  | Address |
|------|------|------|---------|-------|------|------|------|------|---------|
| AM19 | AM18 | AM17 | AM16    | AM15  | AM14 | AM13 | AM12 |      |         |
| 1    | 1    | 1    | 0       | 1     | 0    | 1    | 0    | 0xEA | 0xEA000 |
| 1    | 1    | 1    | 0       | 1     | 1    | 0    | 0    | 0xEC | 0xEC000 |
| 1    | 1    | 1    | 0       | 1     | 1    | 1    | 0    | 0xEE | 0xEE000 |
| 1    | 1    | 1    | 1       | 0     | 0    | 0    | 0    | 0xF0 | 0xF0000 |
| 1    | 1    | 1    | 1       | 0     | 0    | 1    | 0    | 0xF2 | 0xF2000 |
| 1    | 1    | 1    | 1       | 0     | 1    | 0    | 0    | 0xF4 | 0xF4000 |
| 1    | 1    | 1    | 1       | 0     | 1    | 1    | 0    | 0xF6 | 0xF6000 |
| 1    | 1    | 1    | 1       | 1     | 0    | 0    | 0    | 0xF8 | 0xF8000 |
| 1    | 1    | 1    | 1       | 1     | 0    | 1    | 0    | 0xFA | 0xFA000 |
| 1    | 1    | 1    | 1       | 1     | 1    | 0    | 0    | 0xFC | 0xFC000 |
| 1    | 1    | 1    | 1       | 1     | 1    | 1    | 0    | 0xFE | 0xFE000 |

Table 12: AddrMatch Register Bit Descriptions

| Bit Name    | Description                                                                                                    |
|-------------|----------------------------------------------------------------------------------------------------|
| AM19 – AM12 | AM19-AM12 represent the upper address match required to decode memory.                                                                                                    |
|             | These bits select the base memory address, from 0xA0000 to 0xFE000. For example, writing 0xD0 to this register selects 0xD0000 as the memory base address. Refer to Table 11, AddrMatch Register Values, for more details.                                                                                                    |
|             | If a 16K window size is selected, AM13-AM12 are ignored and 16K boundaries are used for the memory address. As a result, only even-window boundaries may be chosen. The card could be set to 0xD0000 or 0xD4000, but 0xD2000 would be invalid. Refer to Table 17, Winsize Register Values, for information on bit usage with other window sizes. |

# 3.1.4 Bank Address Register

This register is used to switch banks of shared memory into host memory space.

Table 13: Bank Address Register Settings

| Bit        | 7    | 6    | 5    | 4    | 3    | 2    | 1    | 0    |
|------------|------|------|------|------|------|------|------|------|
| Name       | BA19 | BA18 | BA17 | BA16 | BA15 | BA14 | BA13 | BA12 |
| Read/Write | R    | R    | R/W  | R/W  | R/W  | R/W  | R/W  | R    |
| Reset      | 0    | 0    | 0    | 0    | 0    | 0    | 0    | 0    |

Table 14: Bank Address Register Values

In this table, the default window size is highlighted, and a value of "x" indicates "don't care".

|      |      |      | Bit and | l Value |      |      |      | Window Size and Bank Number |                         |   |   |   |   |  |
|------|------|------|---------|---------|------|------|------|-----------------------------|-------------------------|---|---|---|---|--|
| BA19 | BA18 | BA17 | BA16    | BA15    | BA14 | BA13 | BA12 | 8k                          | 8k 16k 32k 64k 128k 256 |   |   |   |   |  |
| Х    | х    | 0    | 0       | 0       | 0    | 0    | Х    | 0                           | 0                       | 0 | 0 | 0 | 0 |  |
| Х    | х    | 0    | 0       | 0       | 0    | 1    | Х    | 1                           | 0                       | 0 | 0 | 0 | 0 |  |
| Х    | х    | 0    | 0       | 0       | 1    | 0    | Х    | 2                           | 1                       | 0 | 0 | 0 | 0 |  |
| Х    | х    | 0    | 0       | 0       | 1    | 1    | Х    | 3                           | 1                       | 0 | 0 | 0 | 0 |  |
| Х    | Х    | 0    | 0       | 1       | 0    | 0    | х    | 4                           | 2                       | 1 | 0 | 0 | 0 |  |
| Х    | х    | 0    | 0       | 1       | 0    | 1    | х    | 5                           | 2                       | 1 | 0 | 0 | 0 |  |
| Х    | Х    | 0    | 0       | 1       | 1    | 0    | Х    | 6                           | 3                       | 1 | 0 | 0 | 0 |  |
| Х    | х    | 0    | 0       | 1       | 1    | 1    | х    | 7                           | 3                       | 1 | 0 | 0 | 0 |  |
| Х    | х    | 0    | 1       | 0       | 0    | 0    | Х    | 8                           | 4                       | 2 | 1 | 0 | 0 |  |
| Х    | Х    | 0    | 1       | 0       | 0    | 1    | х    | 9                           | 4                       | 2 | 1 | 0 | 0 |  |
| Х    | х    | 0    | 1       | 0       | 1    | 0    | Х    | 10                          | 5                       | 2 | 1 | 0 | 0 |  |
| Х    | Х    | 0    | 1       | 0       | 1    | 1    | х    | 11                          | 5                       | 2 | 1 | 0 | 0 |  |
| Х    | х    | 0    | 1       | 1       | 0    | 0    | Х    | 12                          | 6                       | 3 | 1 | 0 | 0 |  |
| Х    | Х    | 0    | 1       | 1       | 0    | 1    | х    | 13                          | 6                       | 3 | 1 | 0 | 0 |  |
| Х    | х    | 0    | 1       | 1       | 1    | 0    | Х    | 14                          | 7                       | 3 | 1 | 0 | 0 |  |
| Х    | Х    | 0    | 1       | 1       | 1    | 1    | х    | 15                          | 7                       | 3 | 1 | 0 | 0 |  |
| Х    | х    | 1    | 0       | 0       | 0    | 0    | х    | 16                          | 8                       | 4 | 2 | 1 | 0 |  |
| Х    | Х    | 1    | 0       | 0       | 0    | 1    | х    | 17                          | 8                       | 4 | 2 | 1 | 0 |  |
| Х    | х    | 1    | 0       | 0       | 1    | 0    | х    | 18                          | 9                       | 4 | 2 | 1 | 0 |  |
| Х    | Х    | 1    | 0       | 0       | 1    | 1    | х    | 19                          | 9                       | 4 | 2 | 1 | 0 |  |
| Х    | х    | 1    | 0       | 1       | 0    | 0    | Х    | 20                          | 10                      | 5 | 2 | 1 | 0 |  |
| Х    | х    | 1    | 0       | 1       | 0    | 1    | Х    | 21                          | 10                      | 5 | 2 | 1 | 0 |  |
| Х    | х    | 1    | 0       | 1       | 1    | 0    | х    | 22                          | 11                      | 5 | 2 | 1 | 0 |  |
| Х    | х    | 1    | 0       | 1       | 1    | 1    | х    | 23                          | 11                      | 5 | 2 | 1 | 0 |  |
| Х    | Х    | 1    | 1       | 0       | 0    | 0    | х    | 24                          | 12                      | 6 | 3 | 1 | 0 |  |

|      | Bit and Value |      |      |      |    |     |     |     |      | Window Size and Bank Number |   |   |   |  |  |
|------|---------------|------|------|------|----|-----|-----|-----|------|-----------------------------|---|---|---|--|--|
| BA19 | BA18          | BA17 | BA16 | BA15 | 8k | 16k | 32k | 64k | 128k | 256k                        |   |   |   |  |  |
| Х    | Х             | 1    | 1    | 0    | 0  | 1   | Х   | 25  | 12   | 6                           | 3 | 1 | 0 |  |  |
| Х    | х             | 1    | 1    | 0    | 1  | 0   | Х   | 26  | 13   | 6                           | 3 | 1 | 0 |  |  |
| Х    | х             | 1    | 1    | 0    | 1  | 1   | Х   | 27  | 13   | 6                           | 3 | 1 | 0 |  |  |
| Х    | Х             | 1    | 1    | 1    | 0  | 0   | Х   | 28  | 14   | 7                           | 3 | 1 | 0 |  |  |
| Х    | х             | 1    | 1    | 1    | 0  | 1   | Х   | 29  | 14   | 7                           | 3 | 1 | 0 |  |  |
| Х    | х             | 1    | 1    | 1    | 1  | 0   | Х   | 30  | 15   | 7                           | 3 | 1 | 0 |  |  |
| Х    | х             | 1    | 1    | 1    | 1  | 1   | х   | 31  | 15   | 7                           | 3 | 1 | 0 |  |  |

<sup>\*</sup>x = don't care

Table 15: Bank Address Register Bit Descriptions

| Bit Name | Description                                                                                                    |
|----------|----------------------------------------------------------------------------------------------------|
| BA17-13  | The card has 256k of memory accessible to the host. The Bank Address bits select which bank of memory the host can access. For example, in 16k mode, the bank number may be 0 through 15 (or 0x0 - 0xf). |
|          | The primary host interface window is located in bank 0                                                                                                    |
|          | BA17-BA13 represent the bank address, providing A17-A13 for shared RAM accesses                                                                                                    |
|          | Bank numbers depend on the window size, which is selected using the WinSize bits.  Refer to Table 17, Winsize Register Values, for more information.                                                     |

To access any memory address in a flat address model, in any window size, set the Bank Address bits to correspond to address bits 19-12. In C, you would write:

```
outport( BankSelect, addr>>12);
offset= addr & ((inport( WinSize ) <<12 ) | 0x3FFF);</pre>
```

# 3.1.5 WinSize Register

This register controls the window size by masking off the AM19-AM12 and BA19-12 bits in the AddrMatch and Bank Address registers. Table 17, <u>Winsize Register Values</u>, maps the WS bit values required for each valid window size.

Table 16: WinSize Register Settings

| Bit        | 7    | 6    | 5    | 4    | 3    | 2    | 1    | 0    |
|------------|------|------|------|------|------|------|------|------|
| Name       | WS19 | WS18 | WS17 | WS16 | WS15 | WS14 | WS13 | WS12 |
| Read/Write | R    | R    | R/W  | R/W  | R/W  | R/W  | R/W  | R    |
| Reset      | 0    | 0    | 0    | 0    | 0    | 0    | 1    | 1    |

Table 17: WinSize Register Values

In this table, the default window values are highlighted.

|      |      |      | Window<br>Size | Description |      |      |      |      |                                      |
|------|------|------|----------------|-------------|------|------|------|------|--------------------------------------|
| WS19 | WS18 | WS17 | WS16           | WS15        | WS14 | WS13 | WS12 |      |                                      |
| 0    | 0    | 0    | 0              | 0           | 0    | 0    | 1    | 8K   | AM19-AM13 used,<br>AM12 ignored      |
|      |      |      |                |             |      |      |      |      | BA19-BA13 used,<br>BA12 ignored      |
| 0    | 0    | 0    | 0              | 0           | 0    | 1    | 1    | 16K  | AM19-AM14 used,<br>AM13-AM12 ignored |
|      |      |      |                |             |      |      |      |      | BA19-BA14 used,<br>BA13-BA12 ignored |
| 0    | 0    | 0    | 0              | 0           | 1    | 1    | 1    | 32K  | AM19-AM15 used,<br>AM14-AM12 ignored |
|      |      |      |                |             |      |      |      |      | BA19-BA15 used,<br>BA14-BA12 ignored |
| 0    | 0    | 0    | 0              | 1           | 1    | 1    | 1    | 64K  | AM19-AM16 used,<br>AM15-AM12 ignored |
|      |      |      |                |             |      |      |      |      | BA19-BA16 used,<br>BA15-BA12 ignored |
| 0    | 0    | 0    | 1              | 1           | 1    | 1    | 1    | 128K | AM19-AM17 used,<br>AM16-AM12 ignored |
|      |      |      |                |             |      |      |      |      | BA19-BA17 used,<br>BA16-BA12 ignored |
| 0    | 0    | 1    | 1              | 1           | 1    | 1    | 1    | 256K | AM19-AM18 used,<br>AM17-AM12 ignored |
|      |      |      |                |             |      |      |      |      | BA19-BA18 used,<br>BA17-BA12 ignored |

Table 18: WinSize Register Bit Descriptions

| Bit Name  | Description                                                                                                    |
|-----------|----------------------------------------------------------------------------------------------------|
| WS19-WS12 | WS19-WS12 represent the window size, according to Table 17, Winsize Register Values.                                                                                    |
|           | Writing any value other than those above has no effect                                                                                                    |
|           | The size of the memory window affects the number of banks required to access all memory. Refer to Table 14: <u>Bank Address Register Values</u> , for more information. |

# 3.1.6 Hostlrq Register

This register controls how interrupts from the card are generated.

Table 19: HostIrq Register Settings

| Bit        | 7 | 6    | 5     | 4 | 3         | 2         | 1         | 0         |
|------------|---|------|-------|---|-----------|-----------|-----------|-----------|
| Name       |   | Rese | erved |   | IrqLevel3 | IrqLevel2 | IrqLevel1 | IrqLevel0 |
| Read/Write | R | R    | R     | R | RW        | R/W       | R/W       | R/W       |
| Reset      | 0 | 0    | 0     | 0 | 0         | 0         | 0         | 0         |

Table 20: HostIrq Register Bit Descriptions

| Bit Name/ Value     |                                                                                  |   |   | Description                                                                                                    |  |  |  |
|---------------------|----------------------------------------------------------------------------------|---|---|----------------------------------------------------------------------------------------------------|--|--|--|
| IrqLevel3-IrqLevel0 |                                                                                  |   |   | These bits determine the hardware interrupt level used when interrupts are enabled and an interrupt is generated by the card's processor. Supported values are: |  |  |  |
| 0                   | 0                                                                                | 1 | 0 | IRQ 2                                                                                                    |  |  |  |
| 0                   | 1                                                                                | 0 | 1 | IRQ 5                                                                                                    |  |  |  |
| 0                   | 1                                                                                | 1 | 1 | IRQ 7                                                                                                    |  |  |  |
| 1                   | 0                                                                                | 0 | 1 | IRQ 9                                                                                                    |  |  |  |
| 1                   | 0                                                                                | 1 | 0 | IRQ 10                                                                                                    |  |  |  |
| 1                   | 0                                                                                | 1 | 1 | IRQ 11                                                                                                    |  |  |  |
| 1                   | 1                                                                                | 0 | 0 | IRQ 12                                                                                                    |  |  |  |
| 1                   | 1                                                                                | 1 | 1 | IRQ 15                                                                                                    |  |  |  |
| Any otl             | Any other value is not supported, and causes hardware interrupts to be disabled. |   |   |                                                                                                    |  |  |  |

# 3.1.7 LedReg Register

This register reflects the state of the LEDs, allowing host software to monitor the LEDs and display them on-screen.

Table 21: LedReg Register Settings

|            |          |   | CO      | MM      | Sys    |        |
|------------|----------|---|---------|---------|--------|--------|
| Bit        | 7        | 6 | 5       | 4       | 1      | 0      |
| Name       | Reserved |   | CommRed | CommGrn | SysRed | SysGrn |
| Read/Write | R        | R | R       | R       | R      | R      |
| Reset      | 0        | 0 | 0       | 0       | 0      | 0      |

Table 22: LedReg Register Values

| Bit Nam | e/Value | Description                                              |  |  |  |  |
|---------|---------|----------------------------------------------------------|--|--|--|--|
| CommRed | CommGrn | These bits indicate the state of the communications LED. |  |  |  |  |
| 0       | 0       | Invalid                                                  |  |  |  |  |
| 0       | 1       | LED is green                                             |  |  |  |  |
| 1       | 0       | LED is red                                               |  |  |  |  |
| 1       | 1       | Invalid                                                  |  |  |  |  |
| SysRed  | SysGrn  | These bits indicate the state of the system LED          |  |  |  |  |
| 0       | 0       | LED is off                                               |  |  |  |  |
| 0       | 1       | LED is green                                             |  |  |  |  |
| 1       | 0       | LED is red                                               |  |  |  |  |
| 1       | 1       | LED is amber                                             |  |  |  |  |

# 3.1.8 Debug Register

This register is reserved and must not be accessed by host applications.

# 3.1.9 HDR Register

36

The HDR register shall be used to pass 1 byte of data from the card to the host. The use of this register is determined by the firmware module/boot code. Refer to the firmware reference guide for details.

4

# **Troubleshooting**

# **Chapter Sections:**

- COMM LED is Red
- Memory Conflict
- General Troubleshooting

For a list of hardware-related errors that can be generated by the card, refer to Section A.1, <u>Card Errors</u>.

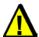

## Warning

Only qualified electrical personnel familiar with the construction and operation of this equipment and the hazards involved should install, adjust, operate, or service this equipment. Failure to observe this precaution could result in severe bodily injury or loss of life.

Troubleshooting 37

## 4.1 COMM LED is Red

This section describes strategies for troubleshooting a red COMM LED.

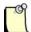

#### **Note**

For information on LED flash codes, refer to Section A.1.2, Fatal Hardware Self-Test Flash Codes.

If the COMM LED is red, the card is not running or there has been a firmware run-time error. Check the WdTout bit (refer to Table 9, <u>Control Register Bit Descriptions</u>) to determine whether or not there has been a watchdog timeout, and consult the firmware reference guide. If you continue to experience difficulties, refer to Section 4.3, <u>General Troubleshooting</u>.

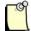

#### **Note**

The firmware module must be reloaded to restart the card.

# 4.2 Memory Conflict

Examine the operating system's resource allocations. If the OS does not manage resources, review the requirements of other hardware installed in the machine to select a non-conflicting memory window.

If this does not solve the problem, make sure there is no shadow RAM at the same memory location as the card. You can do this in various ways, depending on the computer type, BIOS and other factors. If the computer has a plug and play BIOS, you may need to check the plug and play section.

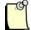

#### **Note**

If you see a message stating, "Disable shadow ram...disable", this means that the disable of the shadow RAM is disabled. Some computers refer to this as *Video RAM*, and others do not allow you to access shadow RAM at all.

If the computer is plug and play, make sure there is an ISA window at the card's physical location. This window is often called an *ISA shared memory size* or *ISA shared memory base*, but there may be other variations.

If you continue to experience difficulties, refer to Section 4.3, General Troubleshooting.

## 4.3 General Troubleshooting

If you experience problems with the card:

- 1. Check the website at http://www.woodhead.com/ for technical notes.
- Check the FAQs on the website.
- 3. Refer to Section E.3, Technical Support.

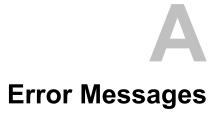

# **Appendix Sections:**

Card Errors

#### A.1 Card Errors

The following errors may be reported during the card's startup self-test.

# A.1.1 HDR Messages

If HDR reads anything other than 0x41, the card hasn't been found. To fix the problem, follow these steps:

- 1. Double-check the switch settings and make sure they match up with the I/O driver port address setting in the host software application.
- 2. Make sure you have waited up to 2 seconds after the card reset has been negated before trying to access it.
- 3. Check for an I/O conflict.
- 4. If you continue to experience difficulties, refer to Section 4.3, General Troubleshooting.

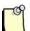

#### **Note**

The default value for boot code is 0x41, but this can be changed by the firmware module. Refer to the firmware reference guide for more details.

42 Error Messages

#### A.1.2 Fatal Hardware Self-Test Flash Codes

Fatal failures during startup are accompanied by an 8-bit fault code, flashed on the COMM LED. The fault code will be output MSB first, with a 1 (one) bit shown as a green LED, and a zero (0) bit shown as a red LED. This will occur for a period of 900ms, followed by 100ms of off time. The LSB will be followed by an additional 1000ms of off time, after which the sequence will repeat.

The following table describes each possible fault code. If you see any of these codes, contact Technical Support.

Table 23: LED Flash Codes

| Value         | Name                    | Description                                                                   |
|---------------|-------------------------|-------------------------------------------------------------------------------|
| 0x01          | BITTEST8                | Bit test failure of an 8-bit memory range                                     |
| 0x02          | BITTEST16               | Bit test failure of a 16-bit memory range                                     |
| 0x03          | BITTEST32               | Bit test failure of a 32-bit memory range                                     |
| 0x04          | ADDRTEST8               | Address test failure of an 8-bit memory range                                 |
| 0x05          | ADDRTEST16              | Address test failure of a 16-bit memory range                                 |
| 0x06          | ADDRTEST32              | Address test failure of a 32-bit memory range                                 |
| 0x07-<br>0x09 | -                       | Reserved for future fatal start-up errors                                     |
| 0x10          | JTAGFAILED              | JTAG download failed                                                          |
| 0x11          | JTAG_ ERROR_UNKNOWN     | JTAG programming error                                                        |
| 0x12          | JTAG_TDOMISMATCH        | JTAG output data failed to match expected pattern                             |
| 0x13          | JTAG_MAXRETRIES         | JTAG output data failed to match expected pattern after several attempts      |
| 0x14          | JTAG_ILLEGALCMD         | JTAG programming file contained an unknown/malformed command                  |
| 0x15          | JTAG_ERROR_ILLEGALSTATE | JTAG programming file commanded an illegal TAP state transition               |
| 0x16          | JTAG_ERROR_DATAOVERFLOW | JTAG programming file contained a shift pattern in excess of MAX_LEN * 8 bits |
| 0x20-<br>0xFF | -                       | Reserved for firmware-specific fatal errors                                   |

44 Error Messages

B

# **Technical Specifications**

# **Appendix Sections**

Technical Specifications

# **B.1 Technical Specifications**

The following tables list the technical specifications for the card.

Table 24: Environmental Specifications

| Ambient Conditions   | Storage temp:   | -40°C to +85°C                                  |
|----------------------|-----------------|-------------------------------------------------|
|                      | Operating temp: | 0°C to 50°C                                     |
|                      | Humidity:       | 5% to 95% non-<br>condensing                    |
| Typical Current Draw |                 | 600mA                                           |
| ISA Compliance       |                 | Compliant with EISA Specification Version 3.12. |

Table 25: Network Specifications

| Isolation | 1000V                                |
|-----------|--------------------------------------|
| Protocol  | RS485                                |
| Data Rate | All Profibus data rates up to 12Mbps |

Table 26: ISA Bus Specifications

| Dimensions | Height: | 4.2 inches                                       |  |
|------------|---------|--------------------------------------------------|--|
|            | Width:  | 6.225 inches                                     |  |
| Resources  |         | ISA Memory Region = 256K of 16-bit ISA<br>memory |  |
|            |         | ISA I/O Region = 8 bytes of ISA I/O memory       |  |
|            |         | One ISA interrupt                                |  |

Figure 5: Card Dimensions

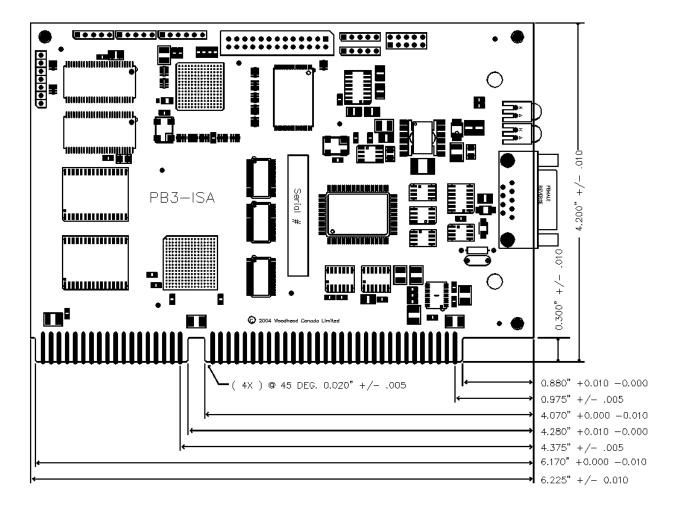

For information on card components, refer to Section 1.3, <u>Hardware Description</u>.

C

# **Loading a Firmware Module**

# **Appendix Sections:**

• Loading a Firmware Module

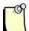

## **Note**

This appendix describes how to load the card manually, or how to write your own loader.

## C.1 Loading a Firmware Module

Firmware modules for the card are supplied as .ss3 files, found on the software CD-ROM or on the website at http://www.woodhead.com/.

If you are developing a driver for the card or producing a stand-alone embedded application, the following section describes the basic sequence of steps to manually load a firmware module onto the card.

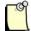

#### **Note**

For register descriptions, refer to Chapter 3, <u>Hardware Register Details</u>.

## **C.1.1 Verifying Card Presence**

To verify the card's presence, follow these steps:

- 1. Start up your computer.
- 2. Following release of the backplane reset, wait at least 1 second (though 2 is recommended).
- 3. Verify a Control Register value of 0x41.
- 4. If HDR reads anything other than 0x41, the card is still in Reset or has not been found. Double-check that the Short I/O address matches the DIP Switch setting. If you continue to experience difficulties, contact technical support (refer to Section E.3, <u>Technical Support</u>, for details).

## C.1.2 Checking for Conflicting RAM

Before the card's shared memory can be safely enabled, it must be determined that no other devices in the system are using the intended memory address range.

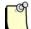

#### **Note**

Any task switching, interrupts or processes should be disabled during this procedure.

To check for conflicting RAM, follow these steps:

- 1. Write zero (0) to the Control Register to disable the card.
- 2. Read a word from the target memory window and save it.
- 3. Write 0xAA55 to the target address.
- 4. Read the target address. It should not contain 0xAA55.
- 5. If 0xAA55 is read, a conflict exists. Perform the following steps:
  - Restore the saved value to the target address
  - Abort the load procedure
  - Examine the resource allocations in your operating system. If your OS does not manage resources, review the requirements of the other hardware installed in your machine to select a non-conflicting memory window. If you continue to experience difficulties, contact technical support (refer to Section E.3, <u>Technical Support</u>, for details).

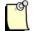

#### **Note**

If you are unsure of the system's memory usage, you may want to do a full memory window verification to ensure that there are no memory conflicts.

## C.1.3 Testing Card RAM

To test the card's RAM, follow these steps:

- 1. Write the upper byte of the desired 20-bit base address to the AddrMatch Register.
- 2. Write the desired window size to the WinSize register (refer to Section 3.1.5, WinSize Register, for details). The default value in the window size is 0x3F.
- 3. Write 0x40 (MemEn) to the Control Register at offset 1.
- 4. Fill the shared memory with a test pattern.

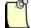

#### **Note**

We recommend using a test pattern with a unique value for each word in a given bank. In C, this could be:

~offset + bank.

- 5. Repeat steps 3-4 for all memory banks.
- 6. Verify the test pattern.

## C.1.4 Loading and Starting the Firmware Module

To load and start the firmware module, follow these steps:

- 1. Write the contents of the entire firmware file into shared memory, starting at bank zero (0), offset zero (0).
- 2. If the application requires interrupts from the card, write the interrupt ID to the HostIrq Register and bit-wise OR value 0x20 (IntEn) to the Control Register.
- 3. Bit-wise OR the value 0x80 (CardRun) to the Control Register to start the firmware module.
- 4. Start a 2-second timeout timer and wait for bit 2 (HostIrg0) in the Control Register to set.
- 5. If the timer expires, the firmware module failed to start. Write zero to the Control Register to disable the card. If this problem persists, contact <u>Technical Support</u> for assistance.
- 6. Check the load status, as per the firmware reference guide.

# CE Compliance

# **Appendix Sections:**

CE Compliance

## **D.1 CE Compliance**

This device meets or exceeds the requirements of the following standard:

• EN 61326:1998 including amendments A1 and A2: - Class A - "Electrical equipment for measurement, control and laboratory use - EMC requirements."

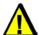

## Warning

This is a Class A product. In a domestic environment this product may cause radio interference in which case you may be required to take adequate measures.

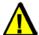

#### Caution

This equipment is neither designed for, nor intended for operation in installations where it is subject to hazardous voltages and hazardous currents.

Marking of this equipment with the symbol **C** indicates compliance with European Council Directive 89/336/EEC - The EMC Directive as amended by 92/31/EEC and 93/68/EEC.

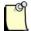

#### **Note**

To maintain compliance with the limits and requirements of the EMC Directive, it is required to use quality interfacing cables and connectors when connecting to this device. Refer to the cable specifications in the Hardware Guide for selection of cable types.

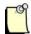

#### Note

The backplane voltage supply for this equipment must be delivered as Separated Extra Low Voltage (SELV).

Е

# **Warranty and Support**

# **Appendix Sections:**

- Warranty
- Reference Documents
- Technical Support

Warranty and Support 57

# **E.1 Warranty**

For warranty information pertaining to the card, refer to <a href="http://www.mysst.com/warranty.asp">http://www.mysst.com/warranty.asp</a>.

## **E.2 Reference Documents**

EISA Specification, Version 3.12, copyright 1989-1992, BCPR Services, Inc.

# **E.3 Technical Support**

Please ensure that you have the following information readily available before calling for technical support:

- Card type and serial number
- Computer's make, model and hardware configuration (other cards installed)
- Operating system type and version
- Details of the problem you are experiencing: firmware module type and version, target network and circumstances that may have caused the problem

## E.3.1 Getting Help

Technical support is available during regular business hours by telephone, fax or email from any Woodhead Software & Electronics office, or from <a href="http://www.woodhead.com/">http://www.woodhead.com/</a>. Documentation and software updates are also available on the website.

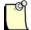

#### **Note**

If you are using the card with a third-party application, refer to the documentation for that package for information on configuring the software for the card.

#### **North America**

Canada:

Tel: 1-519-725-5136 Fax: 1-519-725-1515

Email: techsupportna@woodhead.com

#### **Europe**

France:

Tel: 33-(0)2-32-96-04-22 Fax: 33-(0)2-32-96-04-21

Email: supportfr@applicom-int.com

Germany:

Tel: 49-711-782-374-22 Fax: 49-711-782-374-11

Email: <a href="mailto:supportde@applicom-int.com">supportde@applicom-int.com</a>

Italy:

Tel: 39-01-059-540-52 Fax: 39-0-10-59-56-925

Email: <u>supportit@applicom-int.com</u>

United Kingdom:

Tel: 33-(0)2-32-96-04-23 Fax: 44-161-285-8686

Email: supportintl@applicom-int.com

#### **Asia-Pacific**

Japan:

Tel: 81-452-24-3560 Fax: 81-52-745-7622

Email: techsupport@woodhead.co.jp

Singapore:

Tel: 65-64-67-96-52 Fax: 65-6261-3588

Email: info@woodhead.com.sg

China:

Tel: 86-21-5032-8080 Fax: 86-21-5031-8833

Email: techsupport@woodhead.co.jp

For the most current contact details, please visit <a href="http://www.woodhead.com/">http://www.woodhead.com/</a>.

# Index

| A AddrMatch Register, 28                                                                                                    | troubleshooting, 38 warnings, iii, 10, 37, 56 warranty, 58                                                                                                    |
|----------------------------------------------------------------------------------------------------|----------------------------------------------------------------------------------------------------|
| B Bank Address Register, 31 bracket, diagram of, 15  C cable, recommended, 17 card cautions, 10, 20, 56 CE compliance, 56 connecting to a Profibus network, 22 definition of, v dimensions of, 47 | warranty, 58 card presence, testing for, 50 cautions definition of, v electrostatic discharge, 10, 20 high voltage, 56 CE compliance, 56 COMM LED description of, 15 status of, 35 compliance with CE Standard, 56 with ISA, 46 |
| error messages, 42, 43 features of, 11 hardware, 12 installing, 21 loading firmware to, 50 registers, 26 status of, 15                                                                            | connector, Profibus, 17 Control Register, 27 conventions special notation, v special terms, v style, iv current draw, 46                                                                                                    |
| System requirements for, 20 technical specifications, 46 technical support, 58                                                                                                    | D DB9 connector connecting to network, 22                                                                                                    |

Index 61

| diagram of, 17                                                   | L                                                 |
|------------------------------------------------------------------|---------------------------------------------------|
| Debug Register, 36<br>dimensions, of card, 47<br>DIP switch, 13  | LedReg Register, 35<br>LEDs<br>description of, 15 |
| E                                                                | flash codes, 43<br>status of, 35                  |
| electrostatic discharge (ESD), 10, 20 emergency stop circuit, 10 | troubleshooting with, 38 line type, selecting, 18 |
| error messages, 42                                               | M                                                 |
| F                                                                | memory conflict, 39                               |
| fatal flash codes, 43                                            | memory space, 46                                  |
| firmware module definition of, v                                 | module                                            |
| loading, 50, 53                                                  | definition of, v loading, 50, 53                  |
| G                                                                | N                                                 |
| grounding wrist strap, 20                                        | network                                           |
| grounding, for Profibus network, 23                              | connecting to, 22                                 |
| Н                                                                | connector for, 17 specifications for, 46          |
| hardware                                                         | termination for, 23                               |
| diagram of, 12                                                   | note, definition of, v                            |
| DIP switch, 13                                                   | 0                                                 |
| fatal flash codes, 43<br>LEDs, 15                                |                                                   |
| Profibus connector, 17                                           | operating temperature, 46                         |
| HDR Register, 36                                                 | P                                                 |
| HDR, error messages and, 42                                      | power                                             |
| height, of card, 46<br>Host Register, 26                         | current draw, 46                                  |
| host, definition of, v                                           | for Profibus network, 23                          |
| HostIrq Register, 34                                             | precautions, 10 card handling, iii, 10            |
| humidity, 46                                                     | electrostatic discharge, 20                       |
| I                                                                | high voltage, 56                                  |
| I/O address, 13                                                  | installation, 37                                  |
| installation                                                     | radio interference, 56<br>Profibus connector, 17  |
| of card, 21                                                      | Profibus network, connecting to, 22               |
| of firmware, 50                                                  | protocol, 46                                      |
| interrupts, 27, 34, 46                                           | purpose, of guide, iv                             |
| ISA compliance, 46 isolation, 46                                 |                                                   |
| ,                                                                |                                                   |

62 Index

| R                                                                                                    | technical support, 58                                                                                                    |
|----------------------------------------------------------------------------------------------------|----------------------------------------------------------------------------------------------------|
| RAM checking for conflicting, 51 testing, 52 reference documents, 58 requirements, for card installation, 20 | temperature operating, 46 storage, 46 termination, for Profibus network, 23 testing card presence, 50 troubleshooting, with LEDs, 38 |
| S                                                                                                    | V                                                                                                    |
| specifications, for ISA bus, 46 ss3 files, definition of, v                                                  | verifying card presence, 50                                                                                                    |
| status                                                                                                    | $\mathbf{W}$                                                                                                    |
| of card, 15<br>of LEDs, 35                                                                                   | warnings                                                                                                    |
| storage temperature, of card, 46                                                                             | card handling, iii, 10                                                                                                    |
| support, 58                                                                                                  | definition of, v                                                                                                    |
| switch, 13                                                                                                   | emergency stop circuit, 10                                                                                                    |
| Sys LED                                                                                                    | installation, 37 radio interference, 56                                                                                              |
| description of, 16 status of, 35                                                                             | warranty, 58                                                                                                    |
| System requirements, for card, 20                                                                            | wattage, 46                                                                                                    |
| System requirements, for early, 20                                                                           | width, of card, 46                                                                                                    |
| T                                                                                                    | WinSize Register, 33                                                                                                    |
| technical specifications, 46                                                                                 | wrist strap, 20                                                                                                    |

Index 63